[其它功能](https://zhiliao.h3c.com/questions/catesDis/1564) **[李舒丹](https://zhiliao.h3c.com/User/other/0)** 2009-08-25 发表

## **EX1540如何设置RAID缓存**

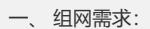

- 无 二、 组网图:
- 无
- 三、 配置步骤:
- 1、在"设备"页签,展开路径[NeoStor控制器/H3C-46/RAID管理/本地RAID]
- 2、右键单击需要设置缓存的RAID,选择[RAID缓存/设置]菜单项

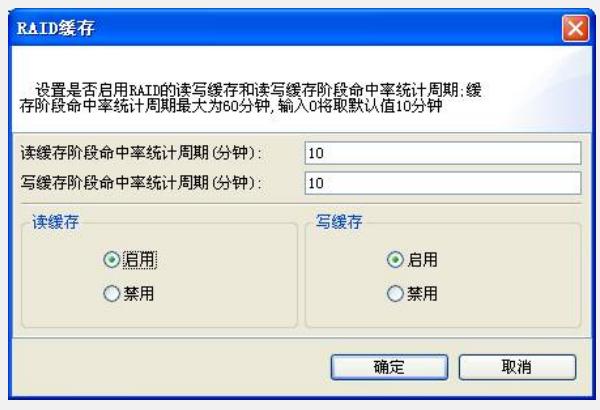

3、根据界面提示,设置"读缓存阶段命中率统计周期(分钟)"和"写缓存阶段命中率统 计周期(分钟)"

- 4、在"读缓存"和"写缓存"区域框中分别选择"启用"或"禁用"单击[确定]按钮
- 四、 配置关键点:
- 无